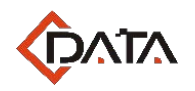

## **EPON OLT FD1108S**

#### **EPON Optical Line Terminal Equipment**

# **Installation User Manual**

V.1.3

**C-DATA TECHNOLOGY CO., LTD.**

Company Address: Flat 6, #4, South 2 of Honghualing Industrial Zone,Xili, Nanshan, Shenzhen China Factory Address: Flat 8, #2, South 2 of Honghualing Industrial Zone,Xili, Nanshan, Shenzhen China Tel:+86-755-26014509/26014710/26014711 Fax:+86-755-26014506 Mail: Marketing@cdatatec.com Web: www.cdatatec.com

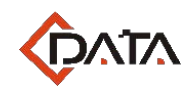

#### **Contents**

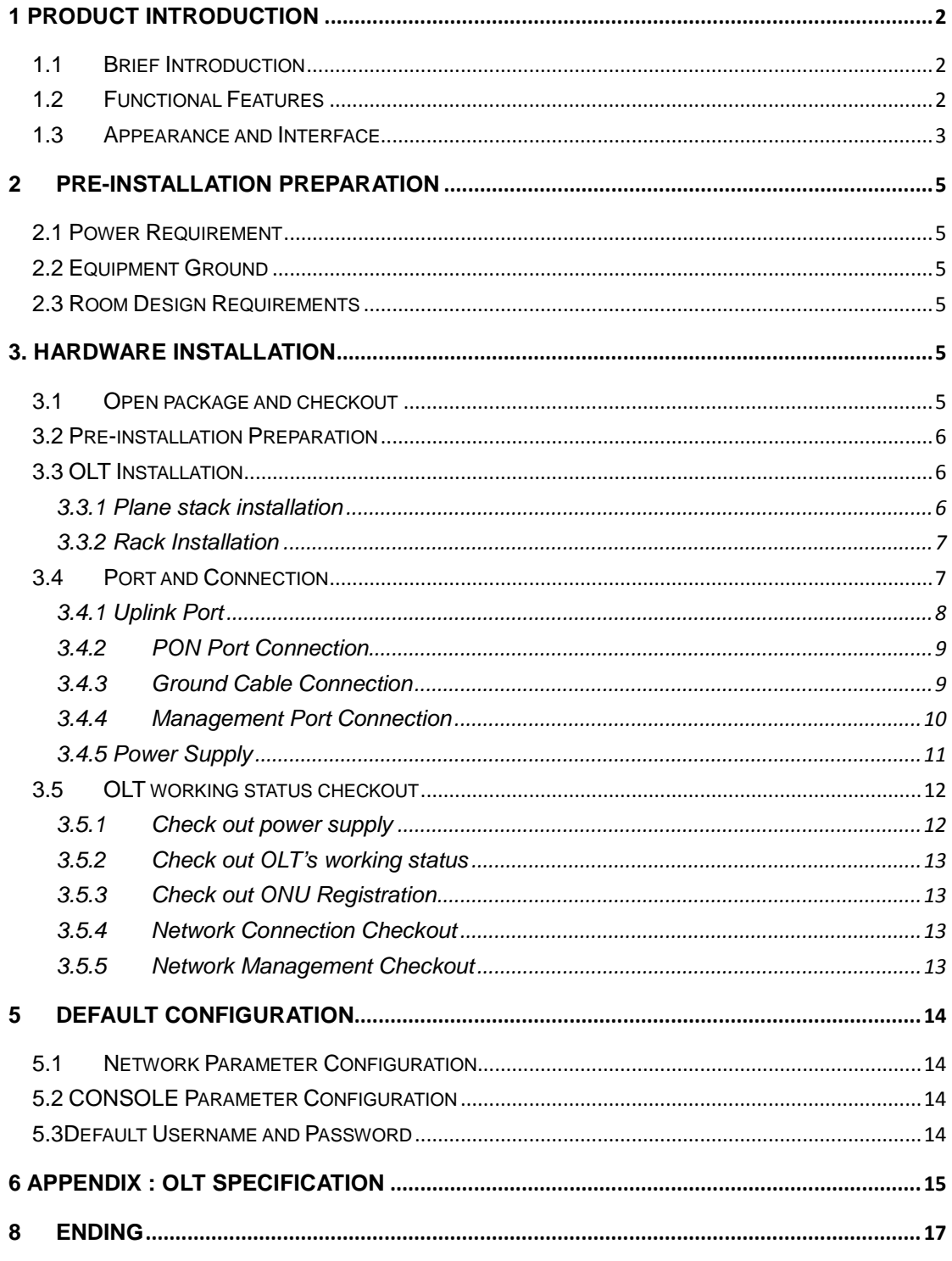

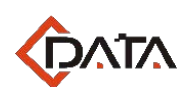

### <span id="page-2-0"></span>**1 Product Introduction**

#### <span id="page-2-1"></span>**1.1 Brief Introduction**

The FD1108S is the latest EPON access product of C-Data. It is the Pizza-Box OLT series products of 1U high 19 inch rack mount. The features of the OLT are small, convenient, flexible, easy to deploy, high performance. It is appropriate to deploy in an compact room environment .

The OLT can use for "Triple-Play", CPN, IP Camera, Enterprise LAN and IOT applications. It is a high cost performance products.

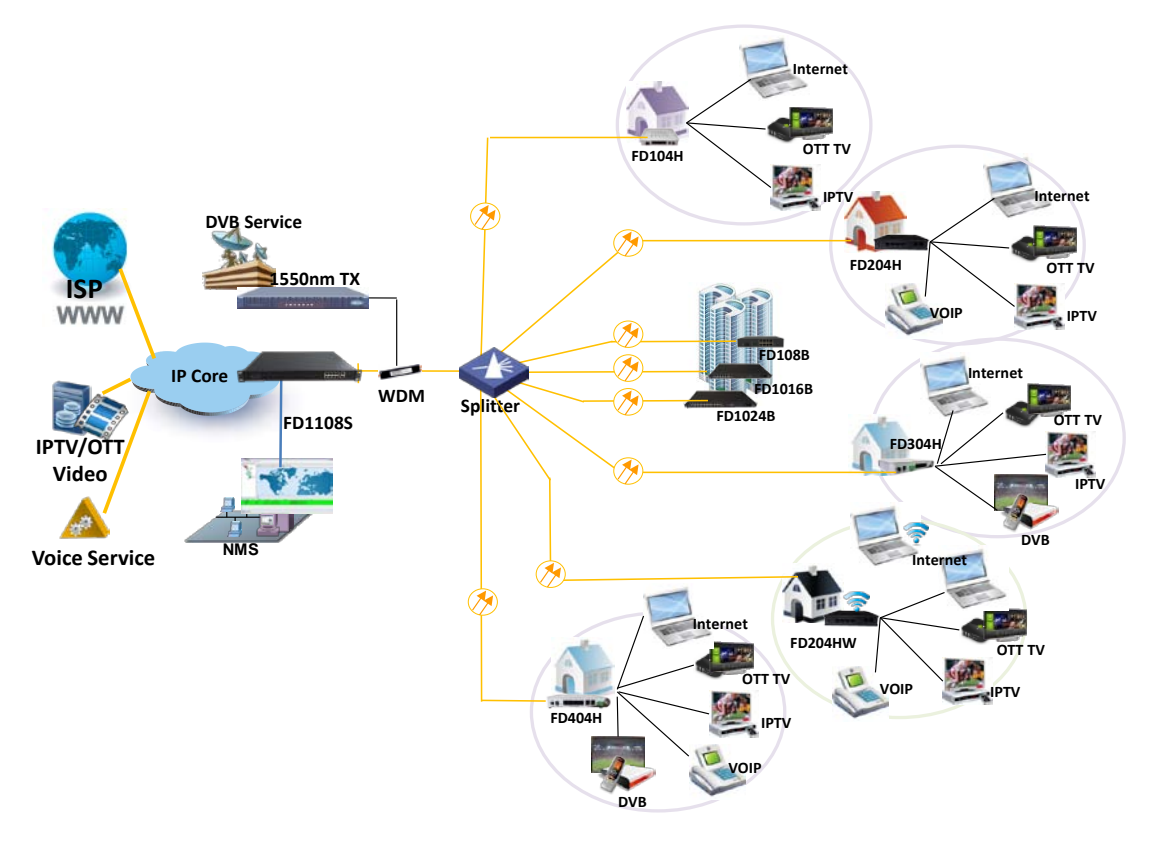

FD1108S in EPON system

#### <span id="page-2-2"></span>**1.2 Functional Features**

- Support 8 PON ports at most.
- Support 512 ONU (by 1:64 splitting ratio within 10km).
- provides 8GE(copper) and 8SFP slots Combo interface for uplink.
- Layer-two link rate switch.
- MAC Address Capacity: 16K
- VLAN supported number:4096

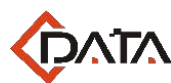

- ONU auto-detection and registration
- Dynamic bandwidth allocation.
- Support online upgrading and ONU batch upgrade.
- Management Interface: Support in-band and out-band management.
- Management Mode: CLI, TELNET,EMS
- Reliability: dual power redundant power supply

#### <span id="page-3-0"></span>**1.3 Appearance and Interface**

The FD1108S 1U high Pizza-Box, can be mounted into the standard 19" rack. Demission of machine frame: 442 mm (Length) x 315 mm (Width) x 44 mm (Height).

As shown below:

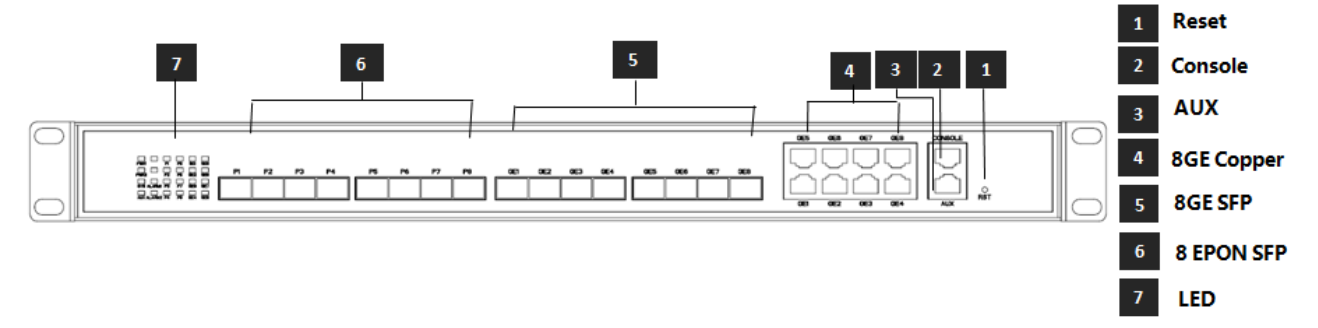

#### **Front View of FD1108S**

C-Data FD1108S EPON has 8 EPON SFP ports, 8GE(copper) and 8SFP slots Combo interface for uplink, 1 console port and 1 GE network management port. For details, see the following table.

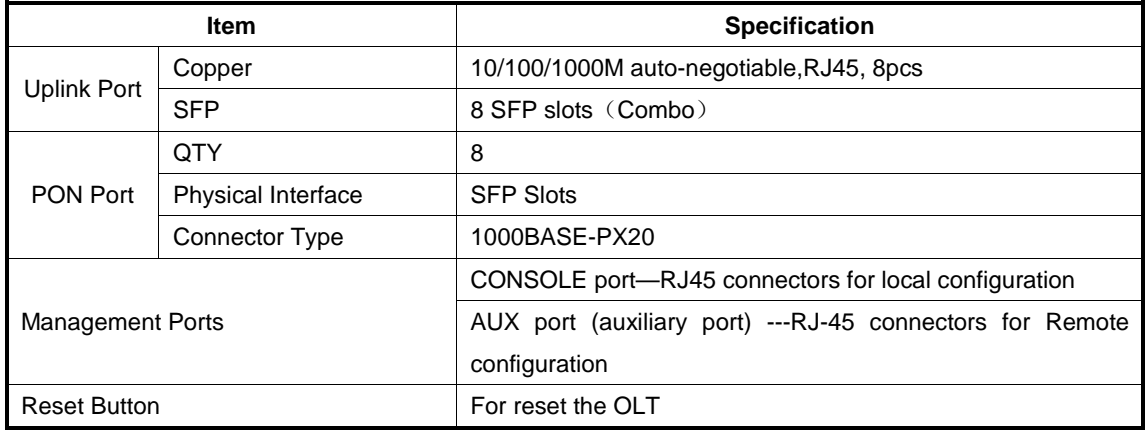

Please refer to Table about LED and button on the front panel of OLT .

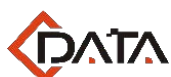

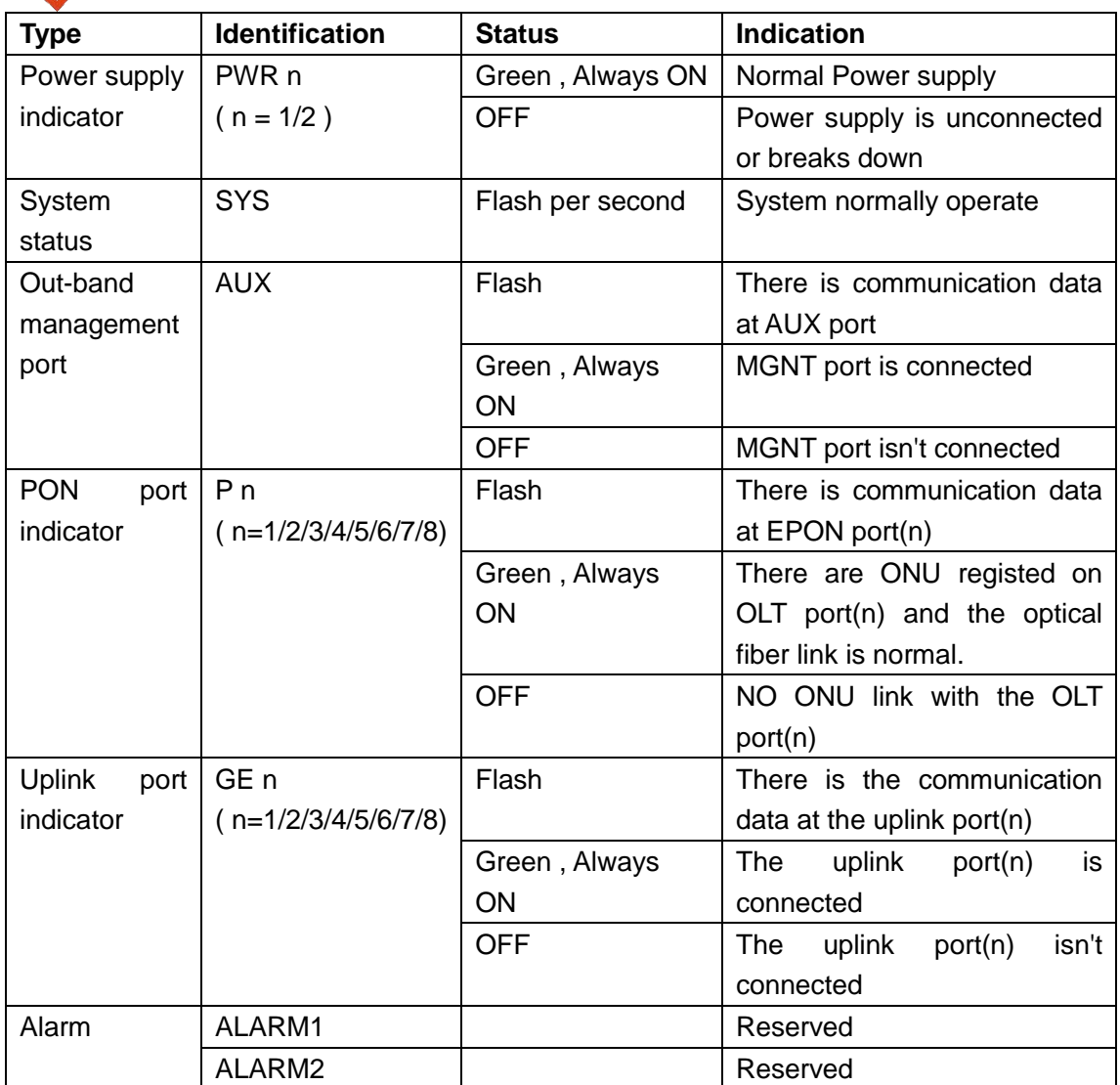

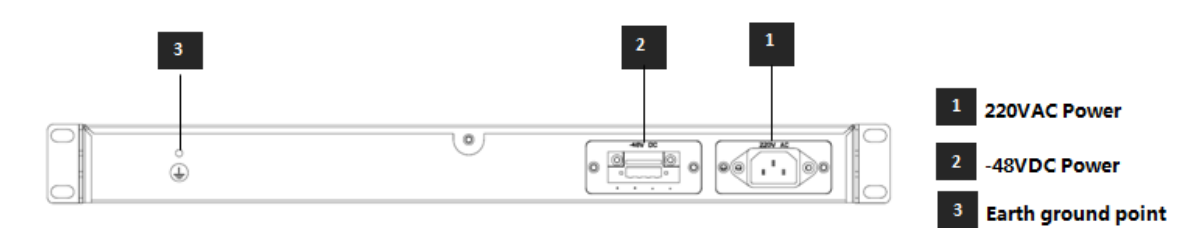

#### **Back View of FD1108S**

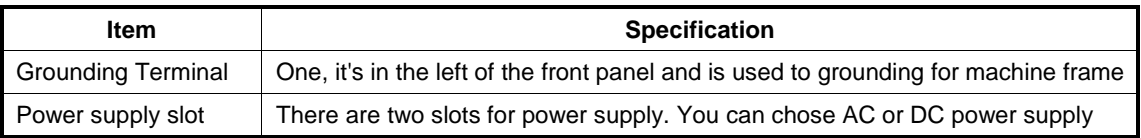

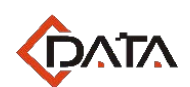

### <span id="page-5-0"></span>**2 Pre-Installation Preparation**

#### <span id="page-5-1"></span>**2.1 Power Requirement**

The input voltage must be stable, no EMI noise and distortion.

When use DC power supply, the input voltage is -48VDC, the allowed range is -36  $\sim$  -72 VDC.

When use AC power supply, the input voltage is 110/220VAC, the allowed range is 90  $\sim$ 264VAC.

*Note: Follow all security specification and the rule about the electricity in the locality or the building. All power supply must be legal.*

### <span id="page-5-2"></span>**2.2 Equipment Ground**

The grounding body must be configured in the machine room, the grounding resistance value is less than 1 $Ω$ . It can be realize by layout the anti-static copper nose.

#### <span id="page-5-3"></span>**2.3 Room Design Requirements**

The environment of the equipment operation has very big effect on its long-term reliable operation .Room design requests to up to the following standards:

- The device allows room temperature is  $0 \degree C \sim 40 \degree C$ . To ensure that equipment works in the normal temperature environment (25 ° C or so), should try to make the equipment away from the main heat source (such as power supply, etc.), if the environment temperature is higher than 40 ° C, should try to improve the ventilated condition of the room, such as install fan in the frame or air conditioning in the room. The ventilation pipe in the room should be swept clean and ventilated, etc.;
- There must be the good cable wiring and go line space in the room. Cable and optical cable wiring (including fiber splicing work) are already in place.
- The related humidity 10%~95%, No condensation, no frost;
- The dust particles density with more than  $5 \mu$  m in diameter  $\leq 3.0*104/m3$ ; Dust particles is a non-conductive, the non-magnetic and the non-corrosive;

### <span id="page-5-4"></span>**3. Hardware Installation**

#### <span id="page-5-5"></span>**3.1 Open package and checkout**

According to the packing list or supply contract, check and verify the goods, if any

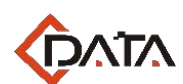

component is loss, wrong or damaged, please contact with your customer manager.

The list includes the following content normally:

- 1 OLT Machine(1 Pcs)
- SFP modules are ordered according to user requirement
- AC power line or DC power line according to user requirement

#### <span id="page-6-0"></span>**3.2 Pre-installation Preparation**

Verify the following working environment and installation requirements 1 Power Supply Requirement:

- DC power supply: –48V DC, the allowed range:-36VDC~ -72 VDC
- AC power supply: 110/220V AC, the allowed range: 90 ~ 264VAC
- at both sides for the ventilation space. 2 The equipment should be equipped in the dry, cool place, at least have 10 centimeters
- 3 Avoid the direct light, far away from the heat source or the place with the stronger electromagnetic interference
- electromagnetic interference<br>4 If want to install OLT inside the rack, ensure that have the necessary mounting screws and nuts and necessary tools.
- 5 Check the required cable and connectors for installation
- 6 In the system management, need connect the following equipment with OLT:
	- A management platform, such as PC
	- RJ45/DB9 RS232 Console line

#### <span id="page-6-1"></span>**3.3 OLT Installation**

<span id="page-6-2"></span>OLT can be put in the bigger horizontal surface or within the standard EIA 19 " rack.

#### **3.3.1 Plane stack installation**

Step I: Pre-Installation Validation

- Ensure the worktable is strong enough to support the weight of the device and cables.
- Ensure no obstacles on the worktable and the surroundings affecting the installation of the device exist.
- Prepare the OLT device to be installed and move the device to the place where is near the work table and facilitates the handling.

Step II: Lift the OLT device and slowly move to the front of the worktable.

Step III: Move the OLT device to the location slightly higher than the worktable and then place the OLT device to the specified location on the worktable.

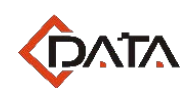

#### <span id="page-7-0"></span>**3.3.2 Rack Installation**

OLT equipment can be installed inside 19'' rack which is compliance with ETSI standard. OLT rack diagram as shown in below.

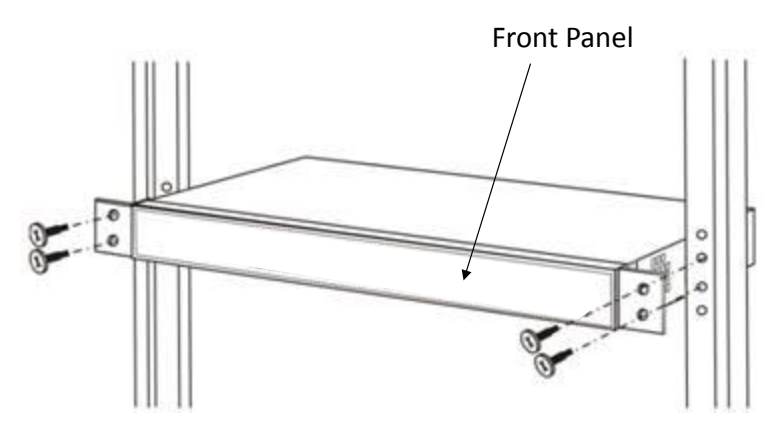

The installation process is as follows: Step I: Pre-Installation Validation

- Ensure the cabinet is fixed and the installation location of the OLT device in the cabinet is well arranged and no obstacles inside the cabinet and the surroundings cabinet is well arranged, and no obstacles inside the cabinet and the surroundings affecting the installation of the device exist.
- Prepare the OLT device to be installed and move the device to the place where is near the cabinet and facilitates the handling.

Step II: Lift the OLT device and slowly move the device to the front of the cabinet.

Step III: Lift the OLT device to the location slightly higher than the tray or sideway of the cabinet, place the OLT device to the tray or sideway of the cabinet and then push it to the cabinet.

Step IV. Use screws to fix the suspension loops of the cabinet to the square holes of the 19-inch cabinet column and to fix the OLT device to the cabinet.

#### <span id="page-7-1"></span>**3.4 Port and Connection**

The chapter describes the port and power supply connection situation in OLT system, mainly include the following parts:

- Uplink Port
- PON Port Connection
- Ground Cable Connection
- **•** Management Port Connection

Please carefully read the following introduction before connecting each port of OLT:

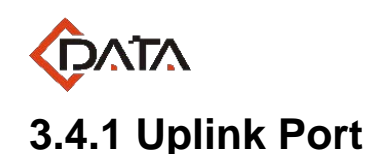

### <span id="page-8-0"></span>**3.4.1.1 Port Explanation**

OLT offers eight GE (Copper) and eight GE SFP slot Combo interface for uplink.

To use the optical port, you need insert the SFP module to the port and then connect other Ethernet devices through the optical fiber cable. If the port is inserted with the SFP module, the corresponding electrical port cannot be used.

To use the electrical port, you can connect the electric port and other Ethernet devices with the direct-through or cross cable through the UTP port of the FD1108S. In this case, the corresponding optical port cannot be used.

SFP module can be the optical module or the electrical module, and follow standards<br>below: below:

- 1000Base-LX (Long wave length)
- 1000Base-SX (Short wave length)
- th)<br>north 10/100/1000Base-T (Electrical port)

When use the single mode optical fiber, the maximum transmission distance can be up to 10-40km; when use the multimode fiber, the maximum transmission distance is less than 500 meters.

Gigabit Ethernet uplink port supports the duplex mode and flow control autonegotiation. But need note that the maximum length of the optical fiber is related with work mode of the optical fiber:

- Maximum length of 1000Base-LX fiber is depend on duplex mode
- Maximum length of 1000Base-SX fiber is the same in both full duplex and halfduplex mode

#### **3.4.1.2 Port Connection**

There are two kinds of uplink network connection:

- Cable with RJ45 connectors at both sides
- Cable with LC connector at both sides

Decide the port type of OLT according to the port type of the uplink device (Switch or Route)

#### **3.4.1.3 Method of making cable**

If you use SFP optical module, cable specification: the optical cable with LC connector at both sides.

If you use GE copper interface, cable specification: Category 5 cable or Category5 super cable with RJ45 connector at both sides45

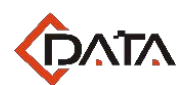

The below the reference for making STP (Shielded Twisted-Pair) cable with RJ45connector at both sides

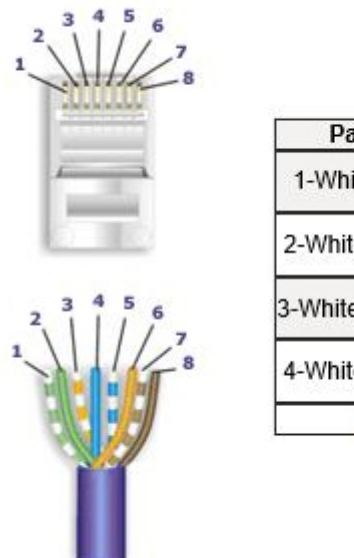

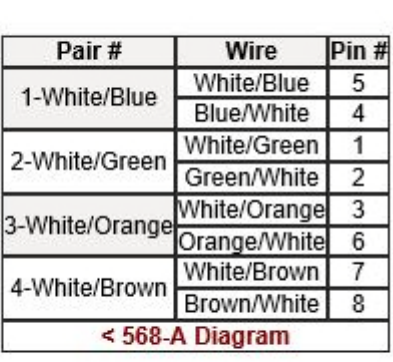

568-A Wiring

#### <span id="page-9-0"></span>**3.4.2 PON Port Connection**

FD1108S support eight EPON SFP slots, every SFP EPON slots can mount a EPON SFP module and provides one PON port.

*Caution: When insert into optical cable, please confirm the connector is inserted into the correct position, thus guarantee the good contract.*

SFP PON slots installs standard 1000BASE-PX20 OLT SFP .The OLT SFP interface is SC/PC. Please use the patch cord with SC/PC connector to connect between the OLT and the ODN networking .

#### <span id="page-9-1"></span>**3.4.3 Ground Cable Connection**

Ensure the safety and reliable working of OLT. FD1108S should be connected with the ground if necessary. Grounding screws are located in the rear panel. While connecting, you should use screwdriver to loosen the grounding screw first, then connect the ground cable, finally tighten the screws.

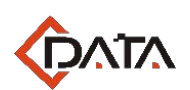

#### <span id="page-10-0"></span>**3.4.4 Management Port Connection**

OLT FD1108S equipment provides console interface (marked as "CONSOLE" RJ45 type port) and out-band management internet access (marked as "AUX" RJ45 type port).

Console access is really only required when initially configuring a device, or if remote access fails.

Console access requires:

- Console cable: RJ-45-to-DB-9 console cable
- Terminal emulation software: HyperTerminal

special USB-to-RS-232 compatible serial port adapter is required when using the USB<br>port. The cable is connected between the serial port of the host and the console port on the device. Most computers and notebooks no longer include built-in serial ports. If the host does not have a serial port, the USB port can be used to establish a console connection. A port.

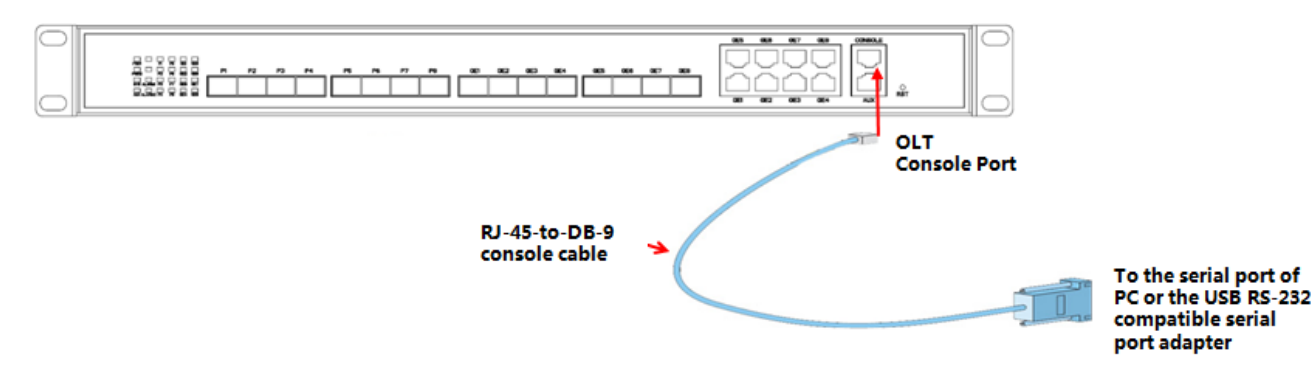

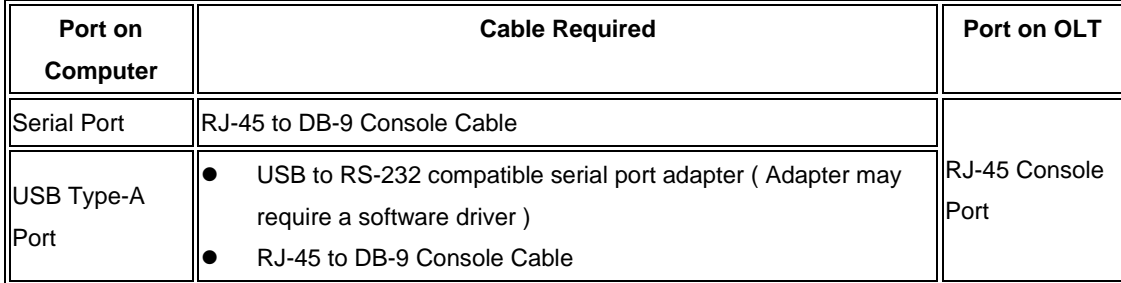

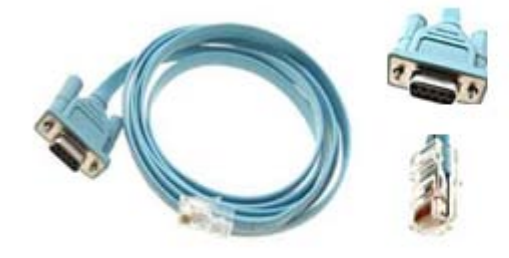

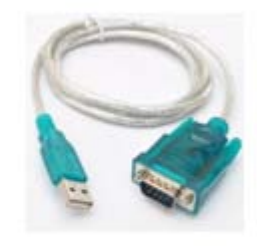

RJ-45 to DB-9 Console Cable

USB to RS-232 compatible serial port adapter

When starting the out-band management, please use straight and cross Ethernet cable, connecting "MANAGE" out-band management interface to network or managed PC.

#### <span id="page-11-0"></span>**3.4.5 Power Supply**

#### **3.4.5.1 Connecting the AC Power Cable**

The two AC power supply units in the FD1108S allow for  $1 + 1$  power redundancy. If one power supply unit fails, then the system will continue to operate using the remaining power supply unit. Additionally, to ensure true AC line input redundancy for the OLT, you should connect each AC power cable to a different AC power source. You can also connect an uninterruptible power supply (UPS) between each AC power source and the OLT to increase the availability of the OLT.

1. Get the supplied AC power cords from the OLT's shipment kit.

at the rear of the OLT. 2. Connect one end of each AC power cord into the AC power inlet connectors located

power cord to a different AC power source if you want AC line input power redundancy. 3. Connect the other ends of the power cords into AC wall outlets. Connect each AC

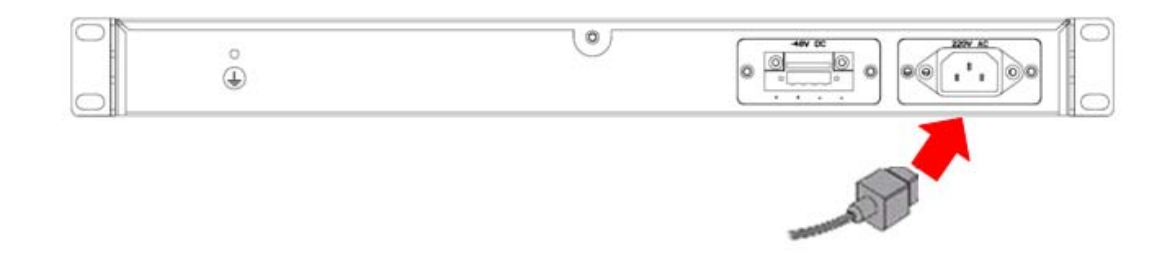

#### **3.4.5.2 Connecting the DC Input Power Cable**

1. Identify the parts that you will use to assemble the DC input power cable

The following DC connection cable is required to assemble one or more DC power input cables. These cables connect the -48V DC input source(s) to the power supply units.

2. Turn off power from the DC power source through the circuit breakers.

*Caution - Do not proceed with these instructions until you have turned off the power from the DC power source through the circuit breakers.*

3. Get a DC input plug from the ship kit.

4. Locate the four wires coming from the DC power source that will be used in the connection to your unit::

-48V (negative terminal) (two wires)

-48V Return (positive terminal) (two wires)

5. Strip 5/16 inches (8 mm) of insulation from each of the wires coming from the DC power source.

Do not strip more than 5/16 inches (8 mm) from each wire. Doing so leaves uninsulated

wire exposed from the DC connector after the assembly is complete.

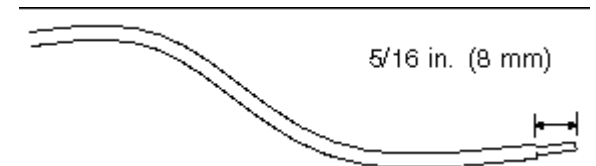

6. Feed the exposed section of the appropriate wire into the rectangular plug hole in the DC input plug.shows which wires should be inserted into each hole in the DC input plug.

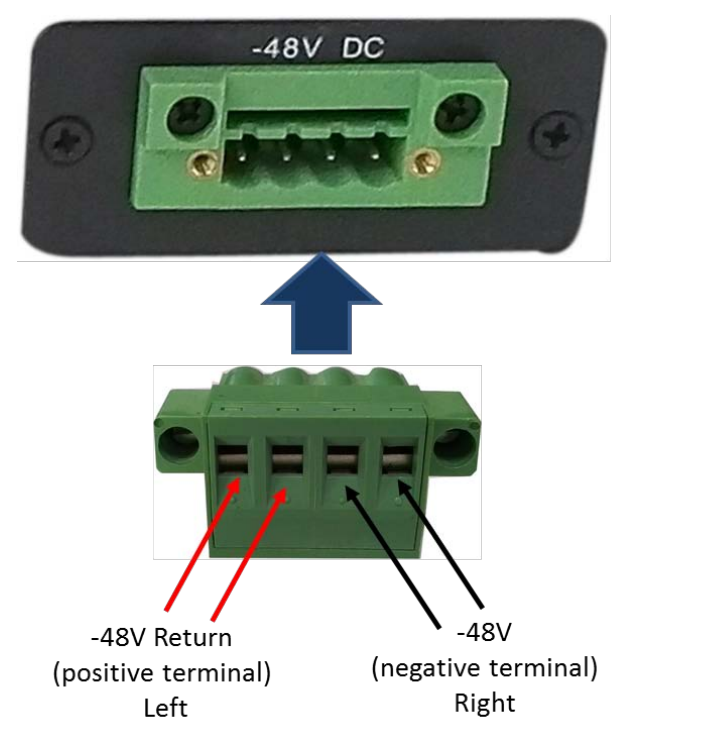

7. Repeat Step 5 and Step 7 for the other two wires to complete the assembly of the DC input power cable.

8. Connect the DC input power cables to the DC connectors

#### <span id="page-12-0"></span>**3.5 OLT working status checkout**

#### <span id="page-12-1"></span>**3.5.1 Check out power supply**

Before you connect the power supply, double check the power supply if it is accord with the power supply requirements, If each module and card are installed correctly , If the equipment is in reliable grounding or not. After checking everything is OK, you can turn on the power supply sources.

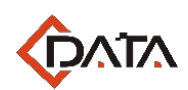

#### <span id="page-13-0"></span>**3.5.2 Check out OLT's working status**

Please check if the OLT's working status from following aspects:

- Check the power LED. The power LED will be on.
- **•** The SYS LED will flash per second
- If the uplink equipment is connected to the uplink port, the relevant connection LED is on.

#### <span id="page-13-1"></span>**3.5.3 Check out ONU Registration**

Before starting access the equipment, please use optical power meter to measure the Using one UNU correctly connecting with any PUN port of ULT, check if this UNU can be<br>registered to OLT by means of the ONU's LED working status, once the ONU is In default situation, there is no need any configuration after you turn on the equipment . ONU equipment can be registered after connected with the PON port of OLT FD1108S. optical power of PON port, and check if it's in equipment specification range. Using one ONU correctly connecting with any PON port of OLT, check if this ONU can be successfully registered, the "Pn" LED close to PON port of OLT should be on.

#### <span id="page-13-2"></span>**3.5.4 Network Connection Checkout**

In the case of default configuration, the network of users could communicate with FD11080S when ONU registers with FD1108S.

Connect a PC with an ONU UNI port and check if the network is running well by means of ping LAN (in the same IP address) or by PING package tools.

#### <span id="page-13-3"></span>**3.5.5 Network Management Checkout**

Local Command Line Interface Management:

Use the RJ45/DB9 Serial Port cable (in package) to link management PC with FD1108S CONSOLE port. Management computer can access to OLT equipment from Super terminal interface of the PC for configuration..

In Band and out band Management

Use PC which has installed C-Data's EMS network management software to connect in band or out band port of FD1108S. EMS network management can visit FD1108S after adding the olt into EMS interface. The icon of FD1108S shows green, and its PON card is also green. Icon of ONU which register to FD1108S is green under EMS interface as well.

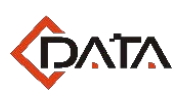

You also can telnet the FD1108S by inband and outband.

※Please refer to relevant CLI user manual if you want to know more about command management, and refer to EMS network management configuration user manual to know more about EMS network management functions and operations

### <span id="page-14-0"></span>**5 Default Configuration**

#### <span id="page-14-1"></span>**5.1 Network Parameter Configuration**

Out Band Network Port (uplink port on switch control card)

IP Address: 192.168.1.100<br>Subpet Mask: 355.355.255 Subnet Mask: 255.255.255.0 Default Gateway: 192.168.1.1 Read community: public Write Community: private

In Band Network Port IP Address: 192.168.1.100 Subnet Mask: 255.255.255.0 Default Gateway: 192.168.1.1 Read community: public Write Community: private

#### <span id="page-14-2"></span>**5.2 CONSOLE Parameter Configuration**

Band Rate: 9600 Data Bit: 8 Parity Check: NO Stop Bit: 1 Flow Control: NO

#### <span id="page-14-3"></span>**5.3Default Username and Password**

□Local Command Line Username: admin Password: admin  $\Box$ SNMP Access

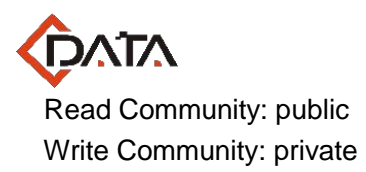

### <span id="page-15-0"></span>**6 Appendix : OLT Specification**

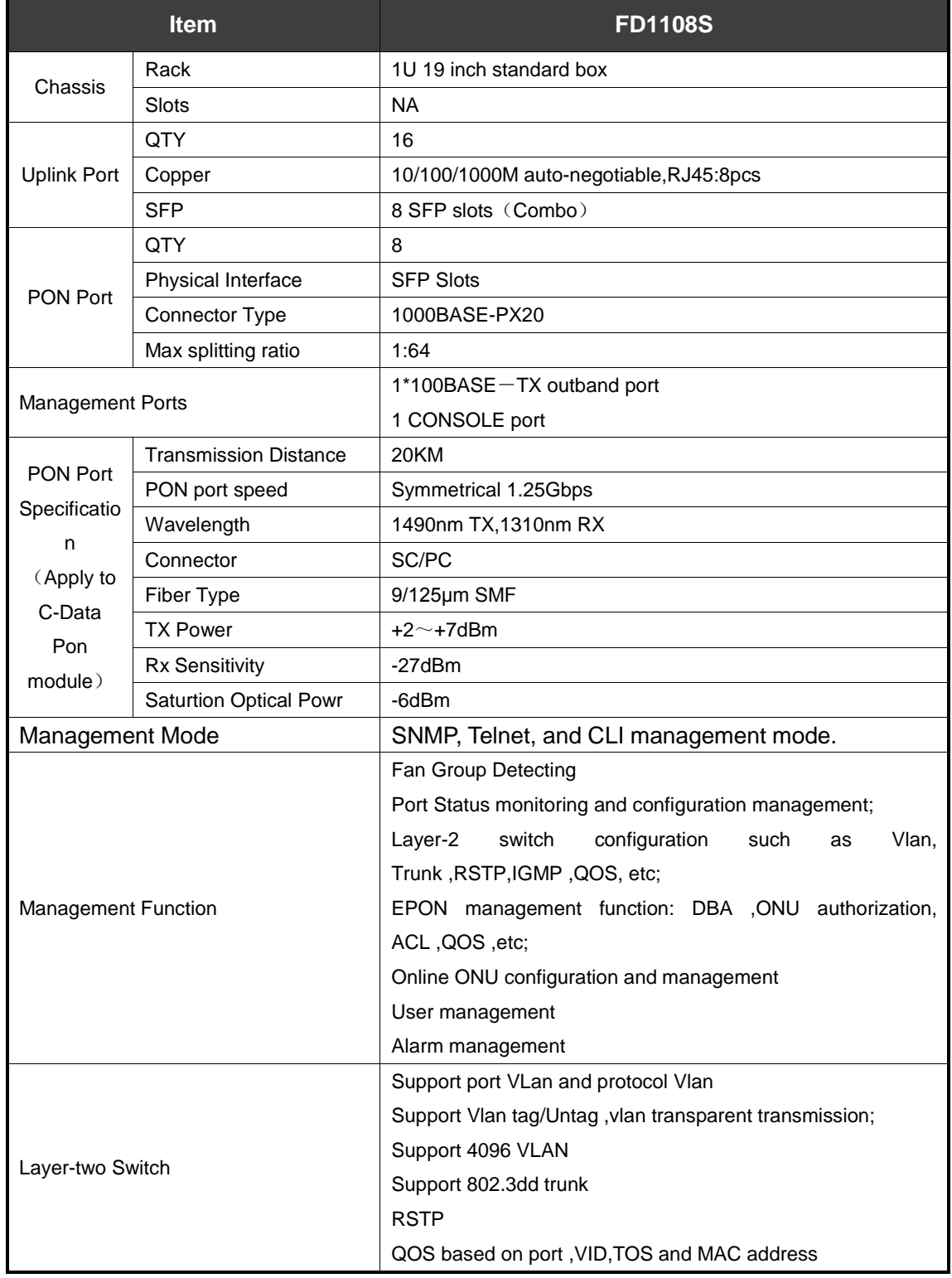

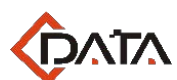

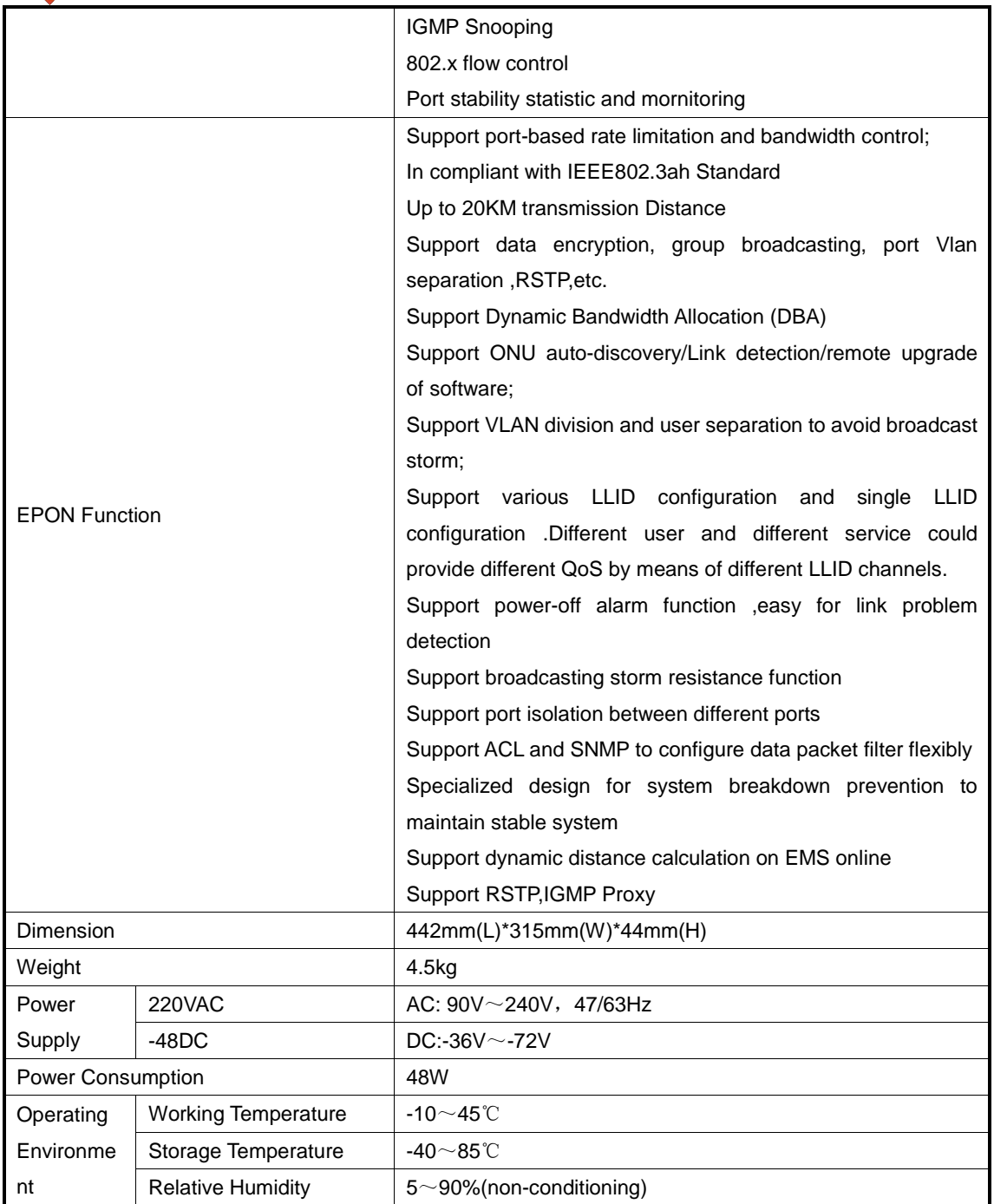

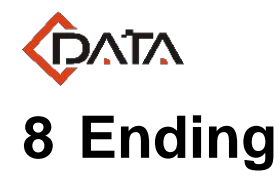

<span id="page-17-0"></span>Thanks very much for deploying C-DATA equipment.

Should have any doubt or problem to know about our products installation, please don't hesitate to contact us.

Mail: Marketing@cdatatec.com C-DATA Technology Co.,Ltd. Company Address: Flat 6, #4, South 2 of Honghualing Industrial Zone,Xili, Nanshan, Shenzhen China Factory Address: Flat 8, #2, South 2 of Honghualing Industrial Zone,Xili, Nanshan, Shenzhen China Tel:+86-755-26014509/26014710/26014711 Fax:+86-755-26014506 Web: www.cdatatec.com